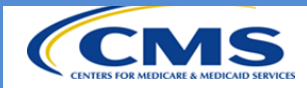

#### **When to Use this Quick Start Guide**

**QMARS is a web-based system that allows CMS, CMS-designated contractors, and BFCC QIOs to document, monitor, and analyze data. The collected data is then used to identify opportunities, to improve the quality of care and services for beneficiaries, and to evaluate the efficiency and effectiveness of case review processes. QMARS will be developed and implemented in segments which parallel the case review chapters of the QIO Manuals.**

**This Welcome Guide is not intended to replace the official User's Guide.**

#### **Access to QMARS**

**Before you can begin in your role as a QMARS Admin, you need to get access to the QMARS system. Refer to the System Requirements and Obtaining HARP Guide for information on obtaining access to QMARS.**

#### **System Requirements**

**The first step needed to get access to QMARS is to ensure your computer supports the system requirements.**

- **Web Browser – Internet Explorer 11 or Higher**
- **Browser Configuration – QMARS uses pop-ups. Ensure pop-ups are enabled**
- **Screen Resolution – Use the highest screen resolution available to minimize excessive horizontal scrolling. (On some resolutions, if parts of screens are not viewable at the highest resolution, change the screen zoom to 75%)**
- **Programs – QMARS uses Healthcare Quality Information Systems (HCQIS) image programs:**
	- **o Microsoft Word (Macros may need to be enabled. Work with your local QIO Administrator if necessary).**
	- **o Microsoft Excel**
	- **o Adobe Reader**
	- **o \*The font Free 3 of 9 Extended is required to see the barcode printed on correspondence and forms. Free 3 of 9 font needs to be installed on each user machine using the following instructions:**
		- **Unzip the contents of the attached zip package to a temporary location**
		- **Open 'My Computer' window and copy and paste following path to the address bar. Control Panel\All Control Panel Items\Fonts**
		- **Drag and drop both .ttf files in to the Fonts folder.**

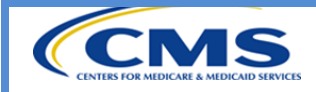

**Logging In**

# **Navigate to [https://QMARS.HCQIS.org](https://qmars.hcqis.org/)**

**The HARP Log in screen has several features that help with your log in process**

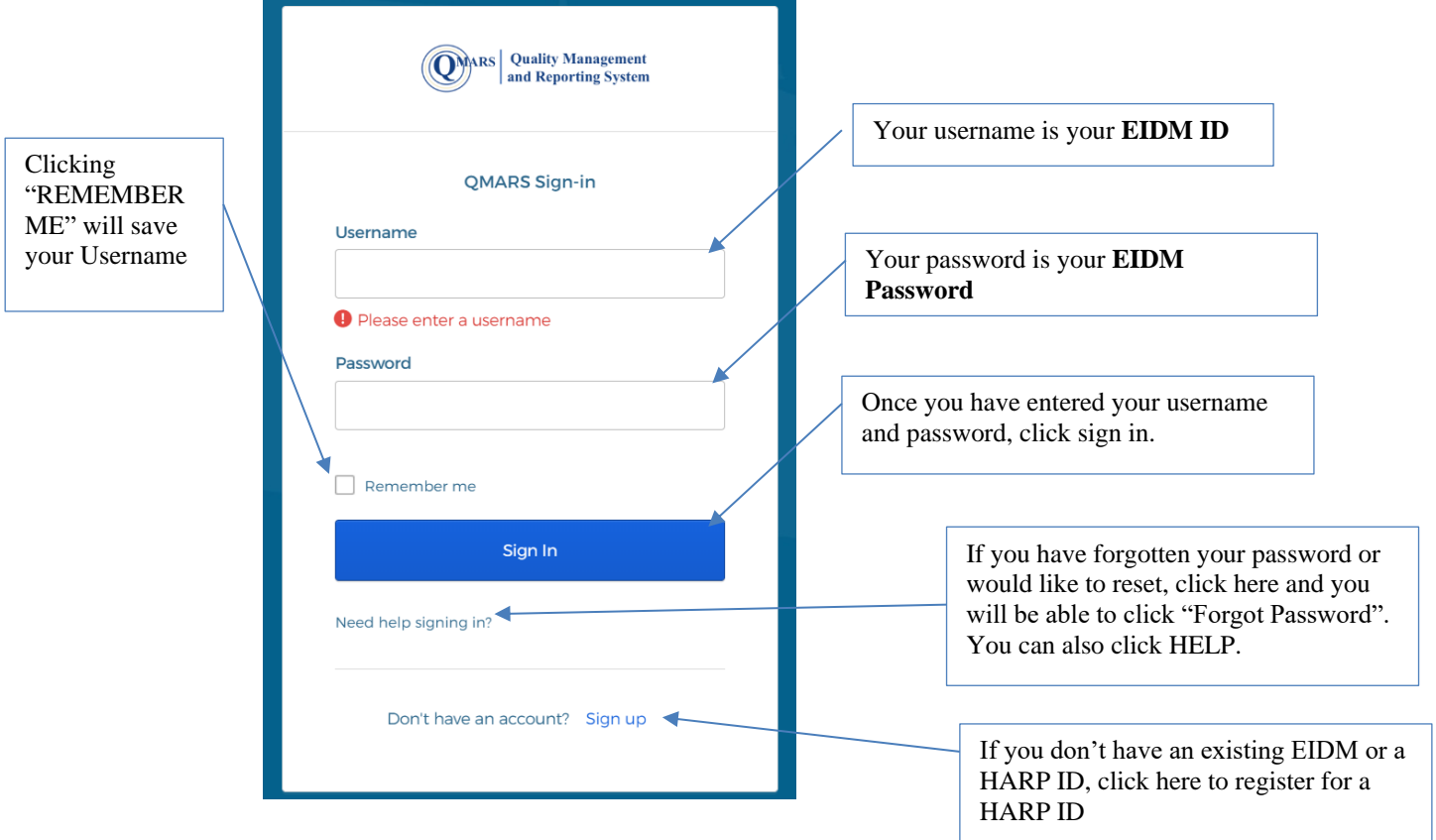

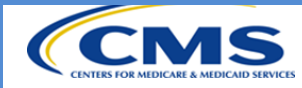

## **QMARS Welcome Quick Start Guide**

### **Tools and Commands**

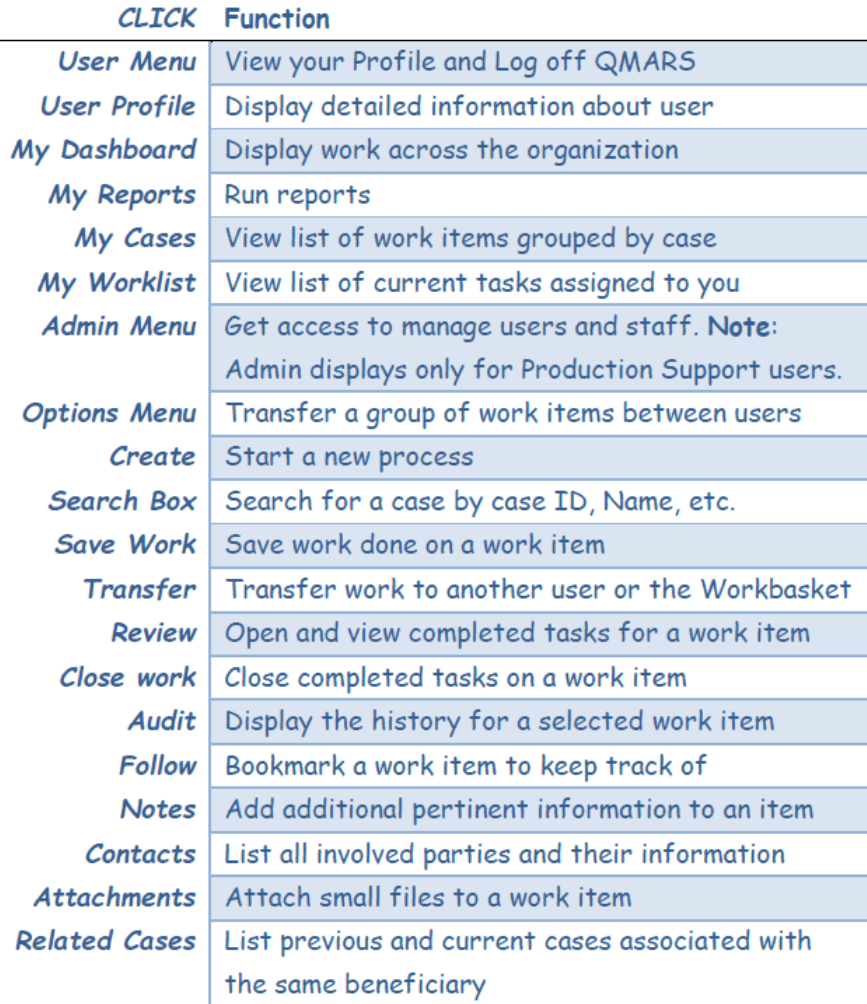

### Logging Off

1) In the User Menu drop-down, click the arrow next to your user name.

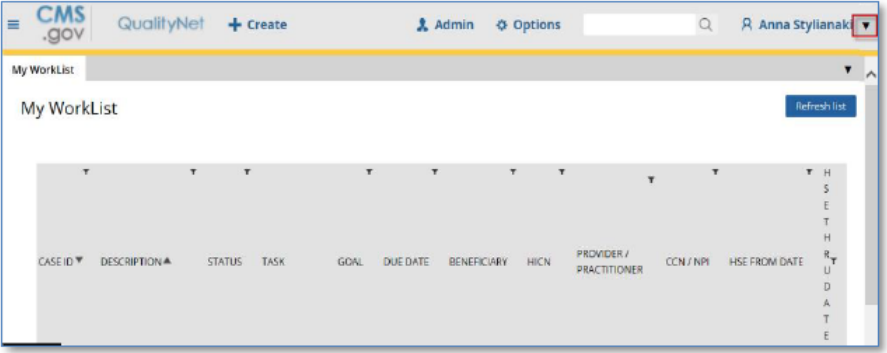

## 2) Select Log Off from the drop-down menu.

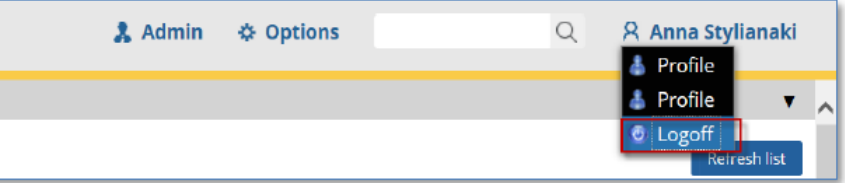

## 3) You are logged out.

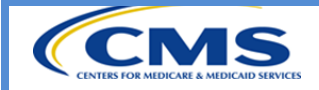

**For general questions, contact [QMARS\\_ProdSupport@bellese.io](mailto:QMARS_ProdSupport@bellese.io) .**

**When encountering any issue, create a ticket using the ticket request form and send to [QNETSUPPORT@HCQIS.ORG.](mailto:QNETSUPPORT@HCQIS.ORG)**